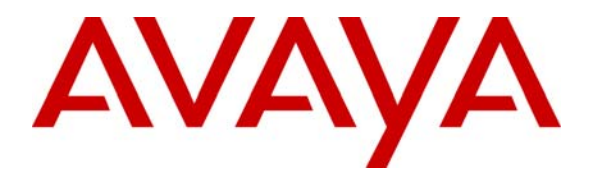

 **Avaya Solution & Interoperability Test Lab** 

# **Application Note for Configuring the Ascom Wireless IP-DECT SIP Solution with Avaya Communication Manager, Avaya SIP Enablement Services, Avaya IA 770 INTUITY AUDIX and Avaya Modular Messaging - Issue 1.0**

#### **Abstract**

These Application Notes describe a solution for supporting wireless interoperability between the Ascom wireless IP-DECT SIP solution and Avaya Communication Manager, Avaya SIP Enablement Services, Avaya IA 770 INTUITY AUDIX and Avaya Modular Messaging. Emphasis of the testing was placed on verifying good voice quality on calls from and to Ascom wireless IP-DECT SIP handsets registered to the Avaya telephony infrastructure.

Information in these Application Notes has been obtained through compliance testing and additional technical discussions. Testing was conducted via the Developer*Connection* Program at the Avaya Solution and Interoperability Test Lab.

# **1. Introduction**

These Application Notes detail the steps for creating a SIP VoIP-enabled wireless network using Digital Enhanced Cordless Telecommunications (DECT) with connectivity that enables interoperability between the Ascom wireless IP-DECT SIP solution and Avaya Communication Manager, Avaya SIP Enablement Services, Avaya IA 770 INTUITY AUDIX and Avaya Modular Messaging. The specific calling features that were verified to operate correctly include transfer (attended and unattended), hold/return from hold, multiple call appearances, caller ID operation, call forwarding (unconditional, on busy/no answer and clear), pickup groups, call pickup, bridged appearance alerting, and voicemail Message Waiting Indicator (MWI).

## **1.1. Ascom IP DECT Base Station**

The Ascom IP-DECT system is a modular solution for large and small deployments with full handover capabilities with one PBX. The Ascom IP-DECT Base Station works as a conduit between the Avaya SIP Enablement Services and the Ascom IP-DECT wireless handsets.

After the Ascom IP-DECT wireless handsets register with the Ascom IP-DECT Base Station, the Base Station registers the handsets to Avaya SIP Enablement Services.

## **1.2. Network Diagram**

The network diagram shown in **Figure 1** illustrates the testing environment used for compliance testing. The network consists of Avaya Communication Manager running on an Avaya S8300 Server with an Avaya G700 Media Gateway, Avaya SIP Enablement Services Server, Avaya Modular Messaging Application Server, Avaya Modular Messaging Storage Server, one Avaya 9630 IP Telephone running Avaya one-X Deskphone SIP, one Avaya 9620 IP Telephone (SIP), one Avaya 2420 Digital Telephone, one Ascom wireless IP-DECT Base Station, one Ascom wireless 9d24 DECT handset, one Ascom wireless OfficeT DECT Handset and one OfficeM DECT Handset. One computer is present in the network providing network services such as DHCP, TFTP, HTTP and RADIUS.

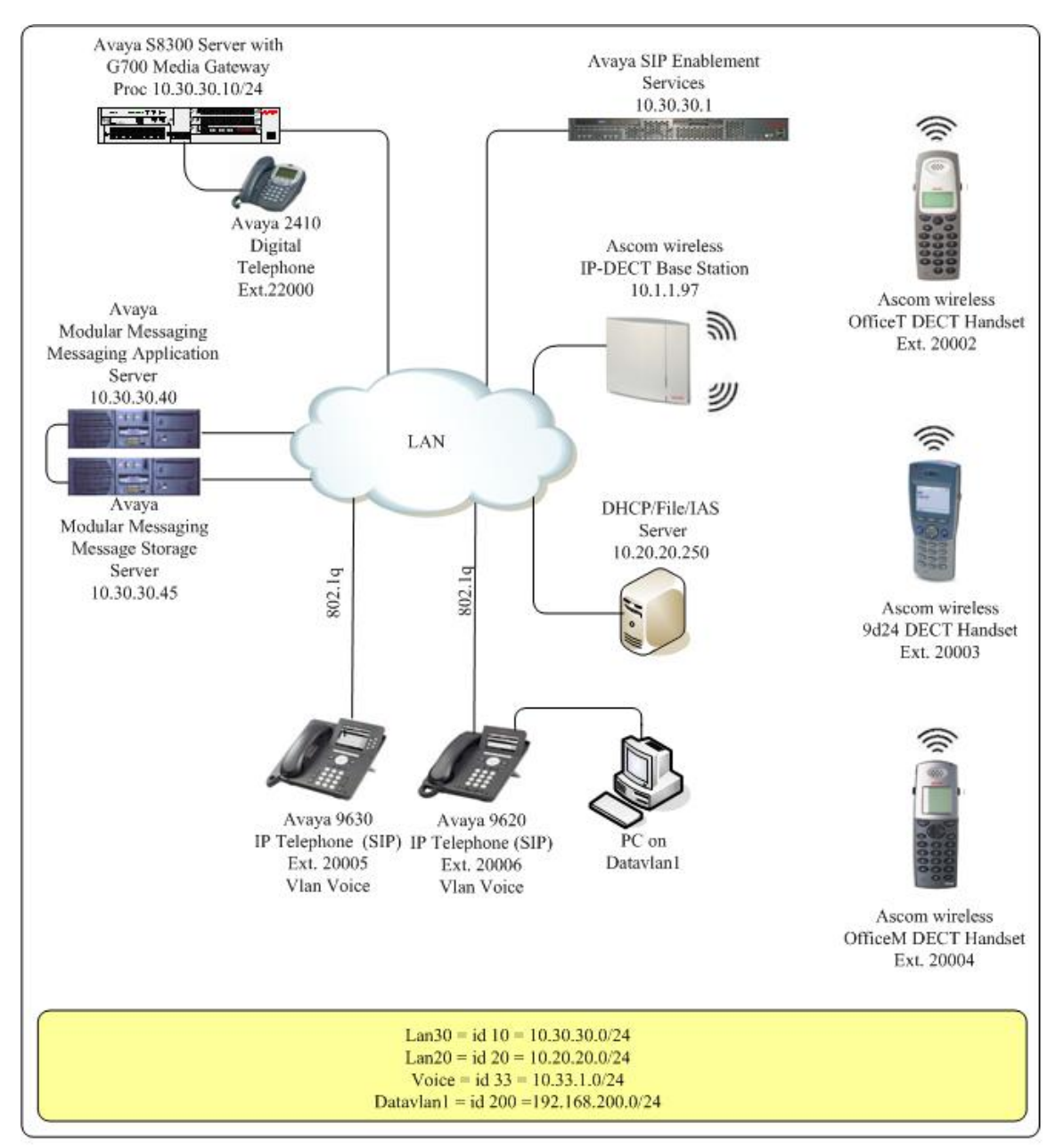

**Figure 1: Sample Network Diagram** 

# **2. Equipment and Software Validated**

The following equipment and software were used for the sample configuration provided:

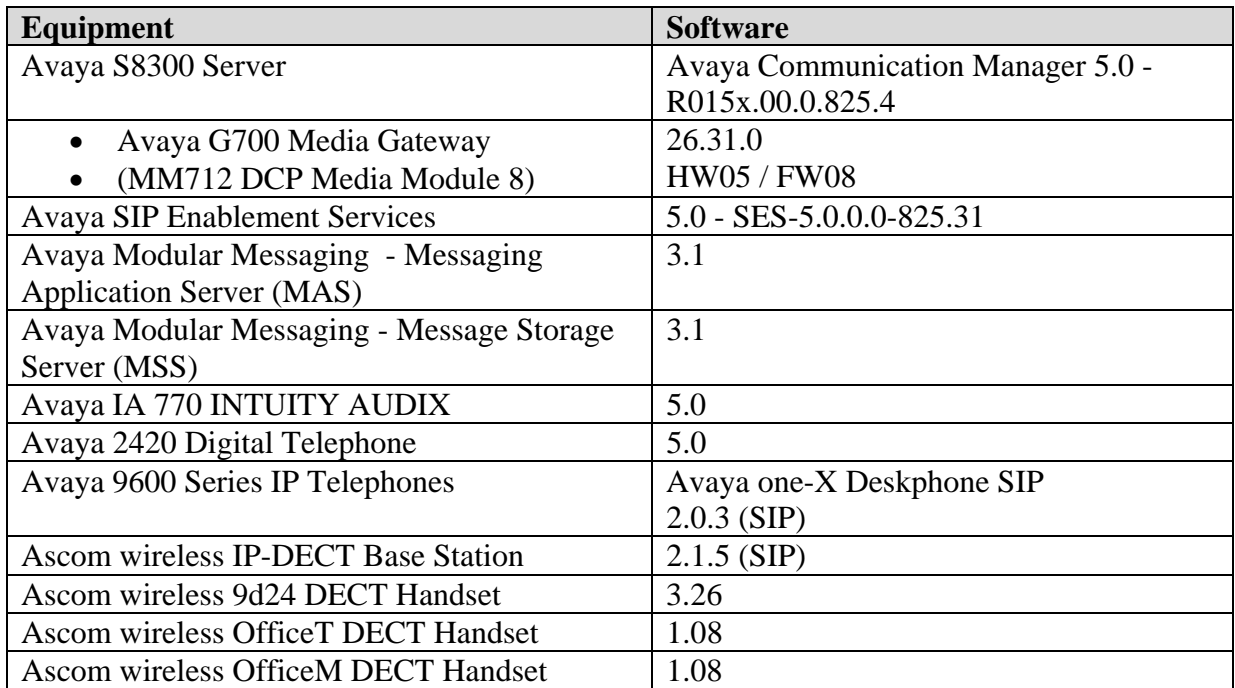

## **3. Configure Avaya Communication Manager, Avaya SIP Enablement Services, Avaya IA 770 INTUITY AUDIX and Avaya Modular Massaging**

All of the telephones configured in the sample network in Figure 1 were administered as stations in Avaya Communication Manager. SIP stations were administered as Off-PBX stations in Avaya Communication Manager. For information on how to administer these types of stations refer to **Section 9 [1]** and **[2].**

SIP stations were administered as users on the Avaya SIP Enablement Services. Media server extensions were associated with these SIP users to link the SIP users to the Avaya Communication Manager stations. For information on how to administer SIP stations on Avaya SIP Enablement Services refer to **Section 9 [3].**

Voicemail services were provided by Avaya Modular Messaging and Avaya IA 770 INTUITY AUDIX. For information on how to administer Avaya Modular Messaging and Avaya IA 770 INTUITY AUDIX, refer to **Section 9 [4]** and **[5].**

Certain Avaya Communication Manager features were tested with the Ascom wireless DECT Handsets. The configuration related to these specific features tested is included in this section.

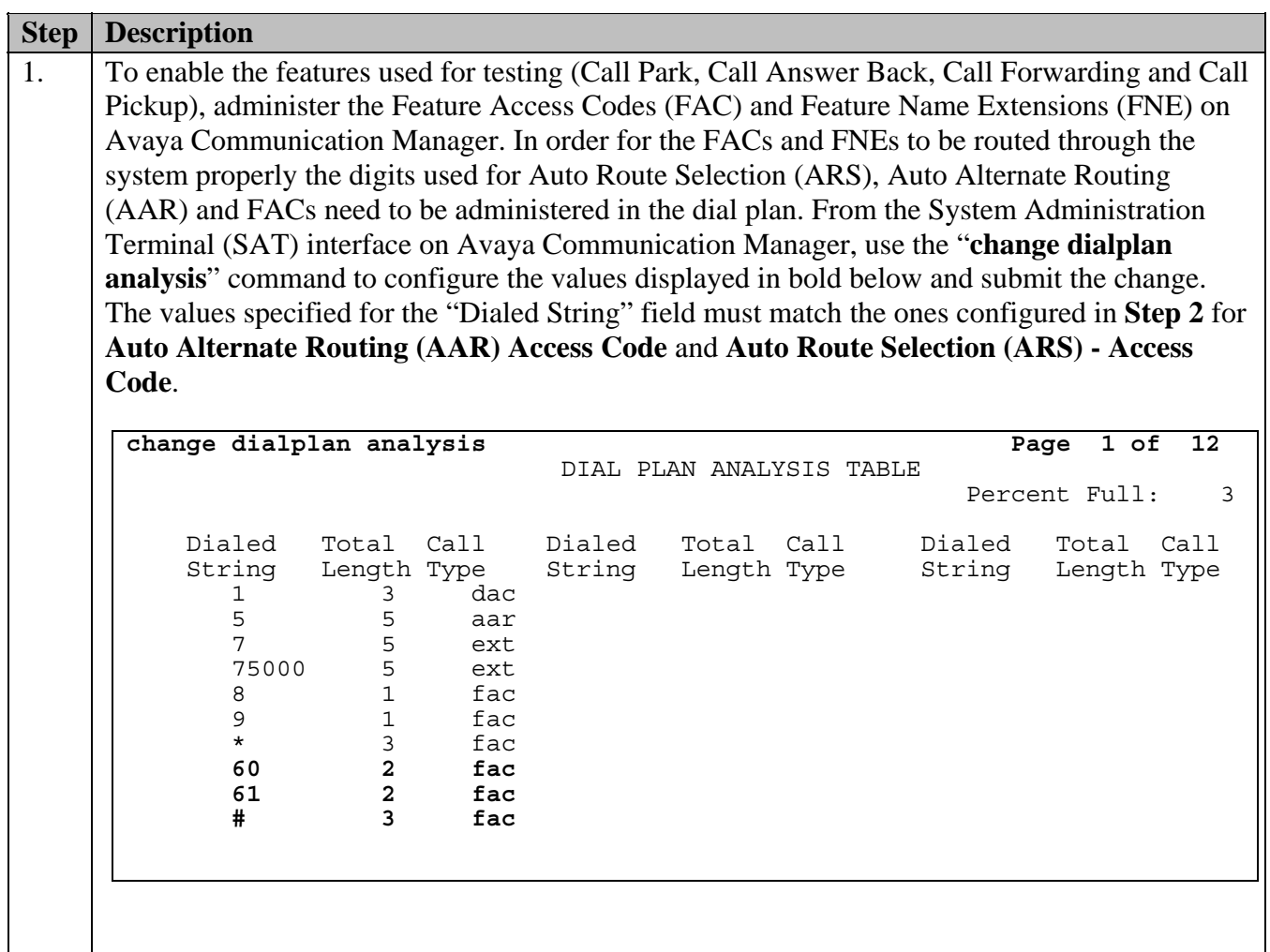

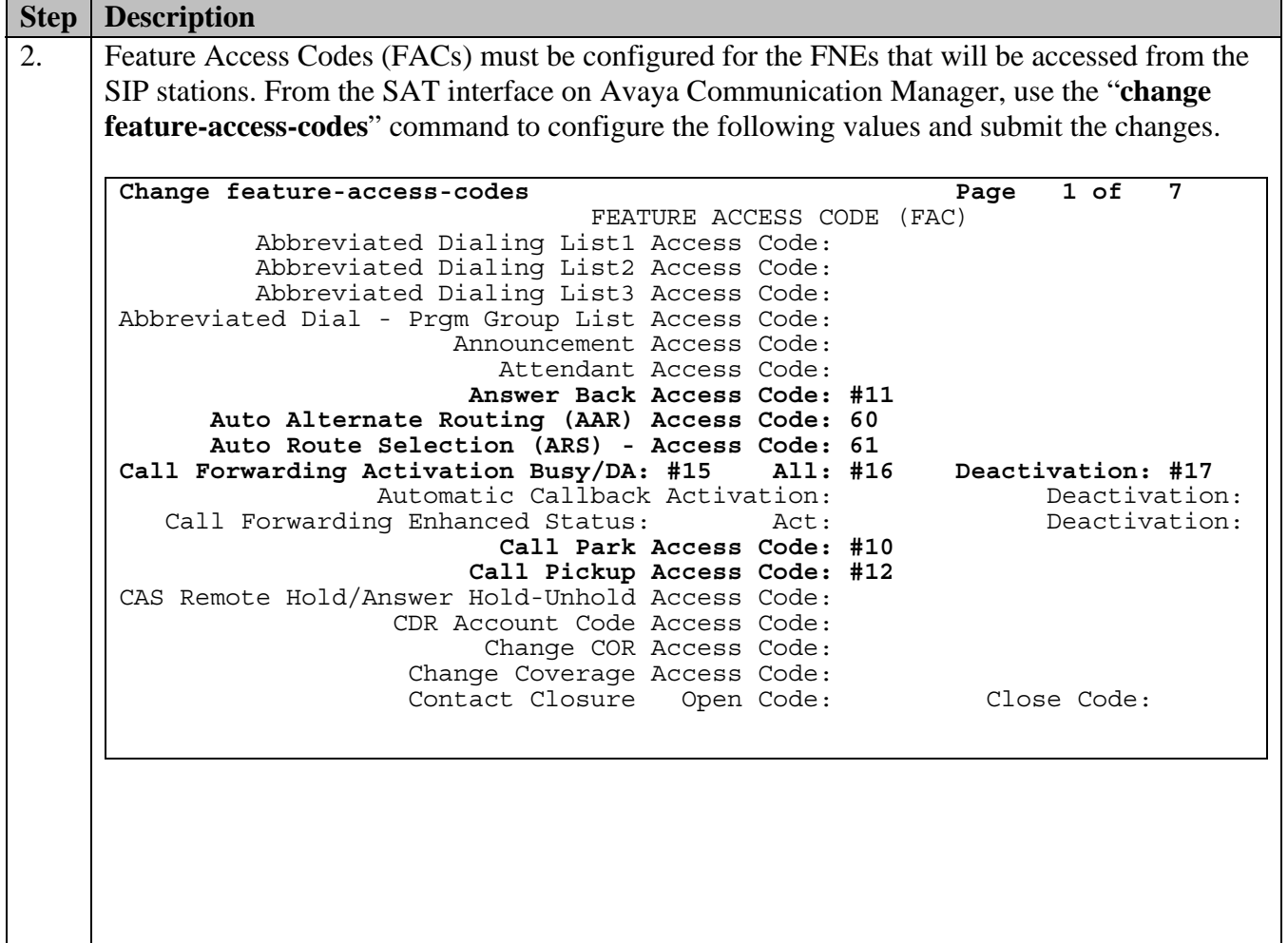

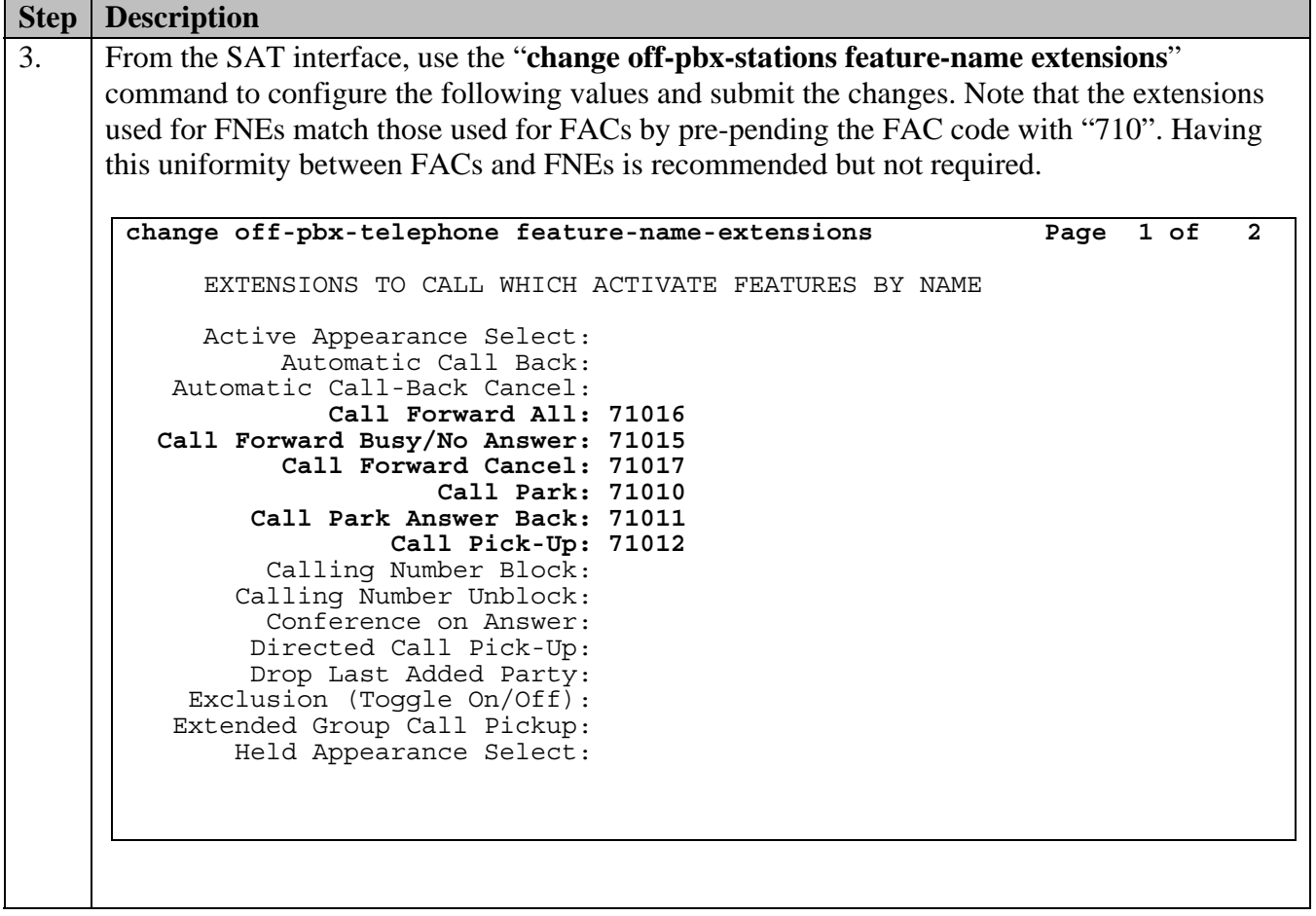

# **4. Configure Ascom wireless IP-DECT SIP Solution**

The following steps detail the initial configuration for the Ascom wireless IP-DECT SIP Solution. In the sample network, the DHCP server was configured to register DHCP client information to a DNS server. This allows the Ascom wireless IP-DECT Base Station to be reachable via a DNS name using the following format: http://IPBS-XX-XX-XX, where XX-XX-XX are the last 3 bytes of the MAC address of the Ascom wireless IP-DECT Base Station. For example, an Ascom wireless IP-DECT Base Station with a MAC address of 00-01-3E-00-CB-DB could be accessed using http://IPBS-00-CB-DB or via the IP address assigned by DHCP.

### **4.1. Configure IP-DECT Base Station**

The Ascom wireless IP-DECT Base Stations can be configured in a Master/Standby Master scenario to provide redundancy or to extend the radius of coverage. The following configuration steps detail the configuration process used to configure an Ascom wireless IP-DECT Base Station in Master mode only.

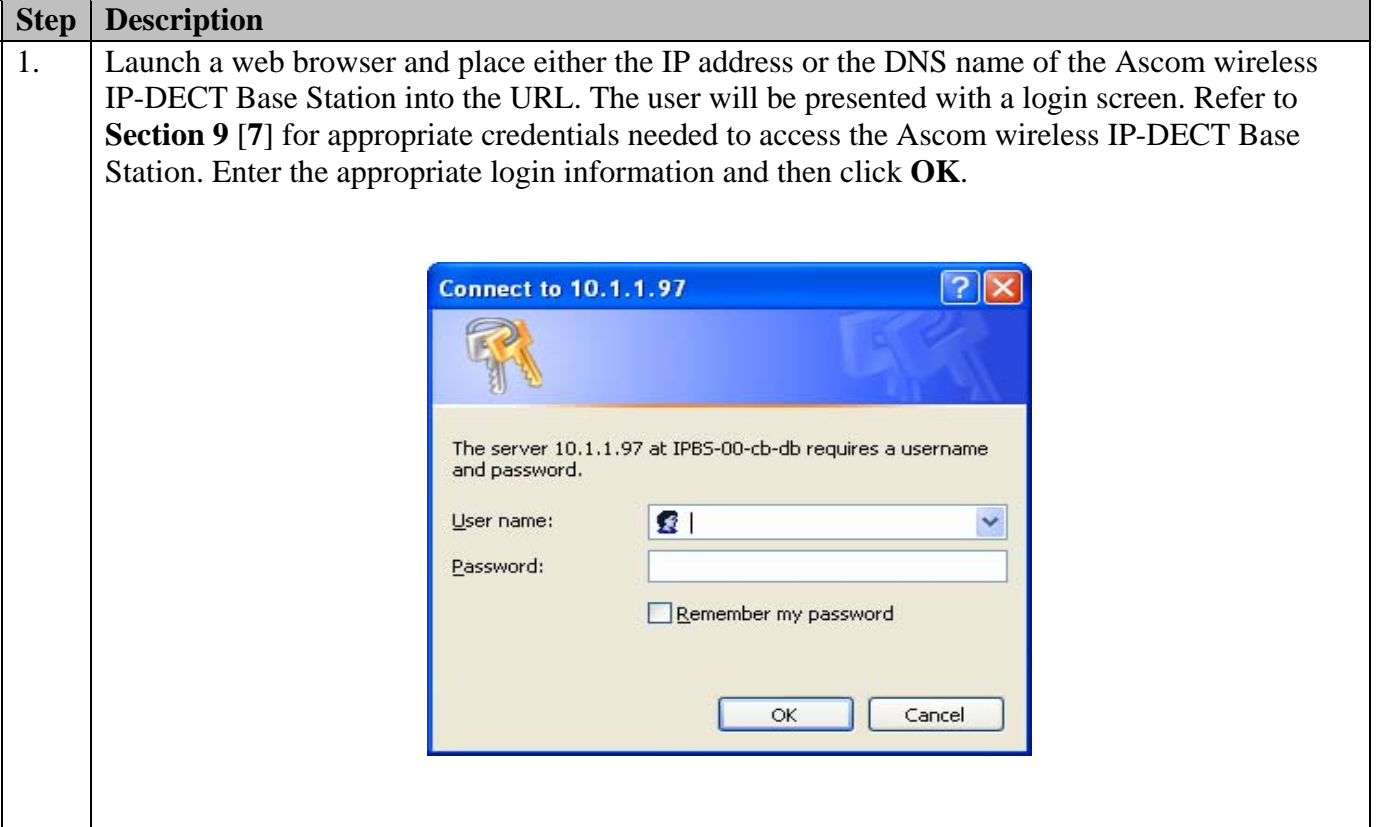

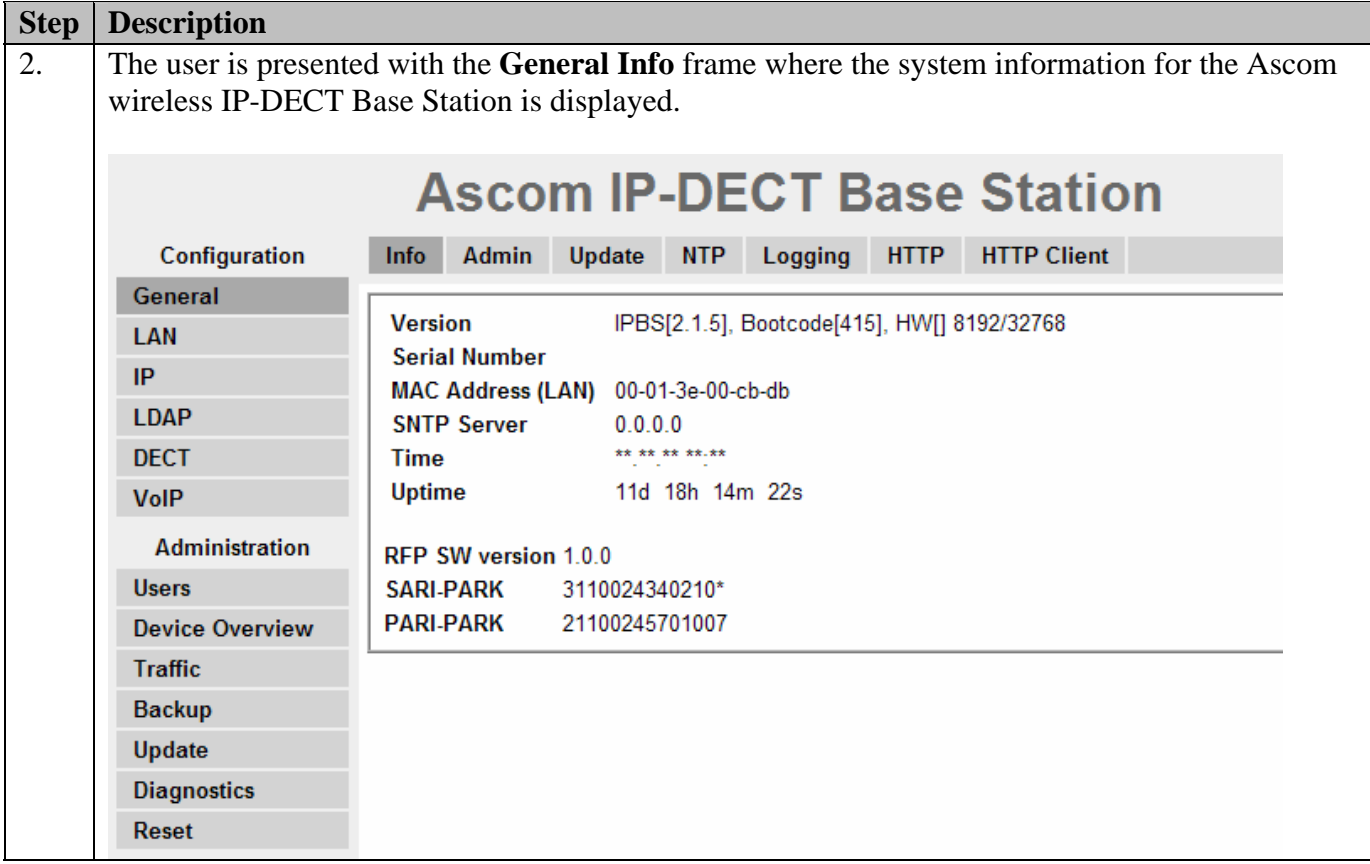

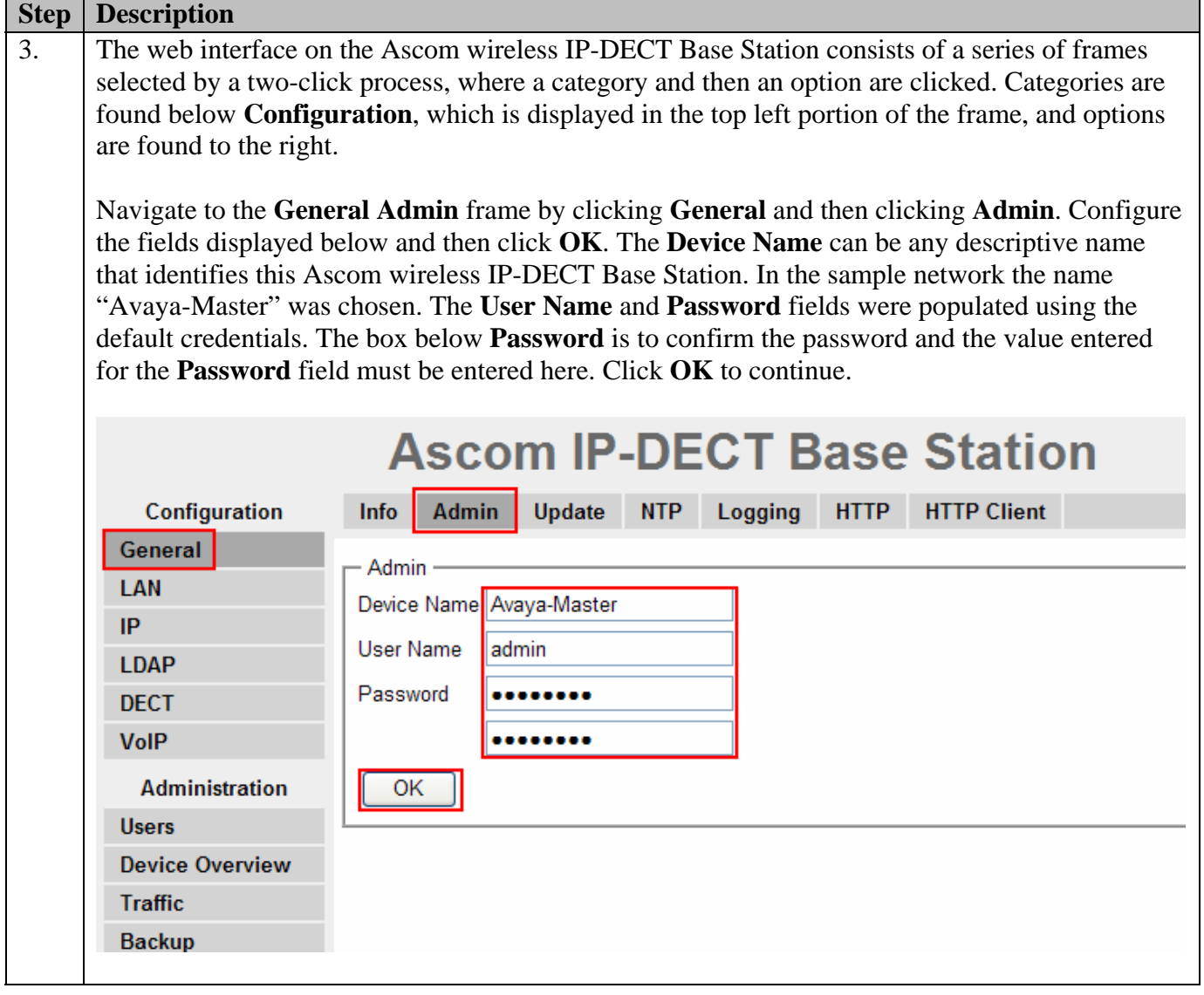

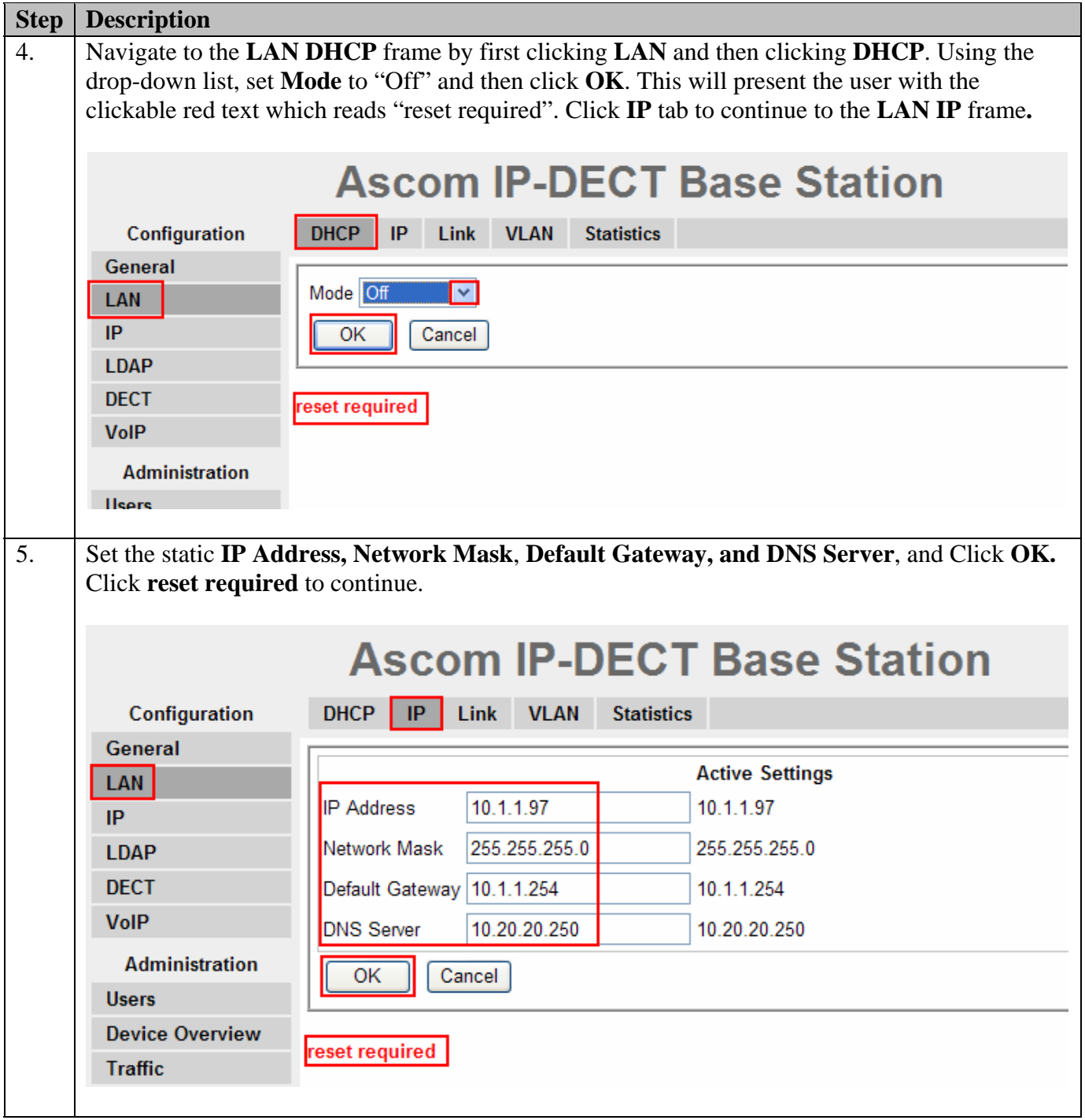

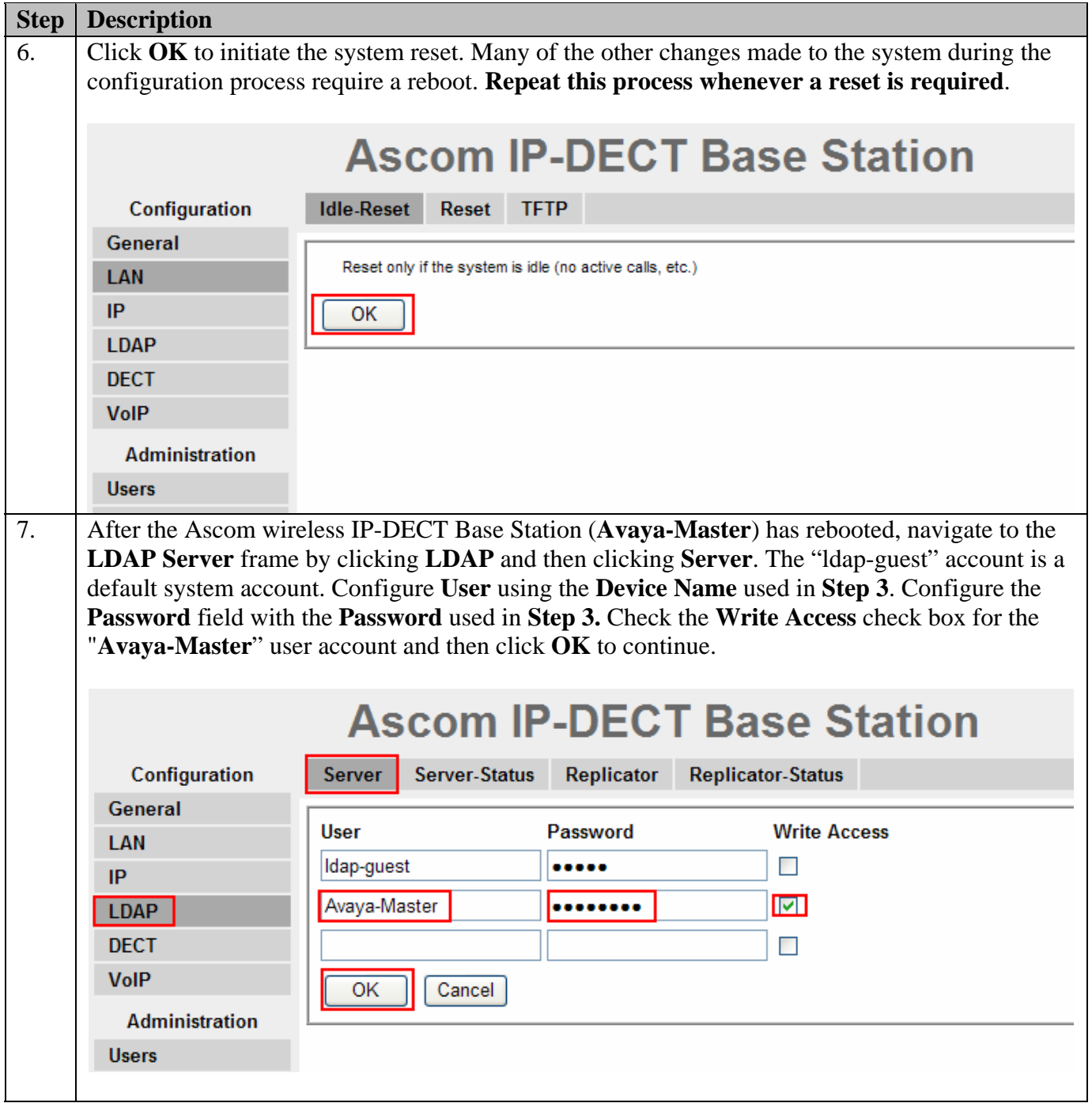

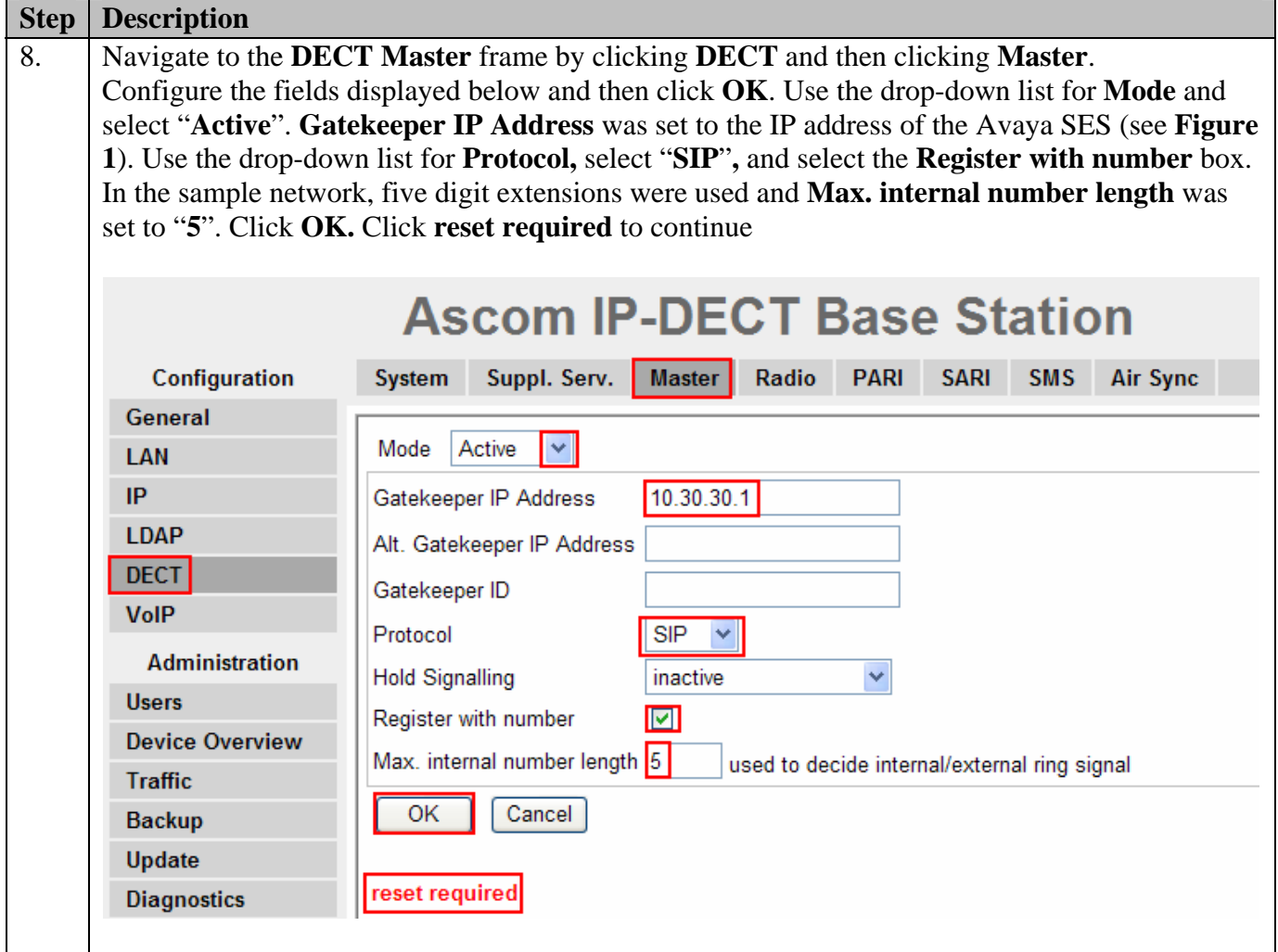

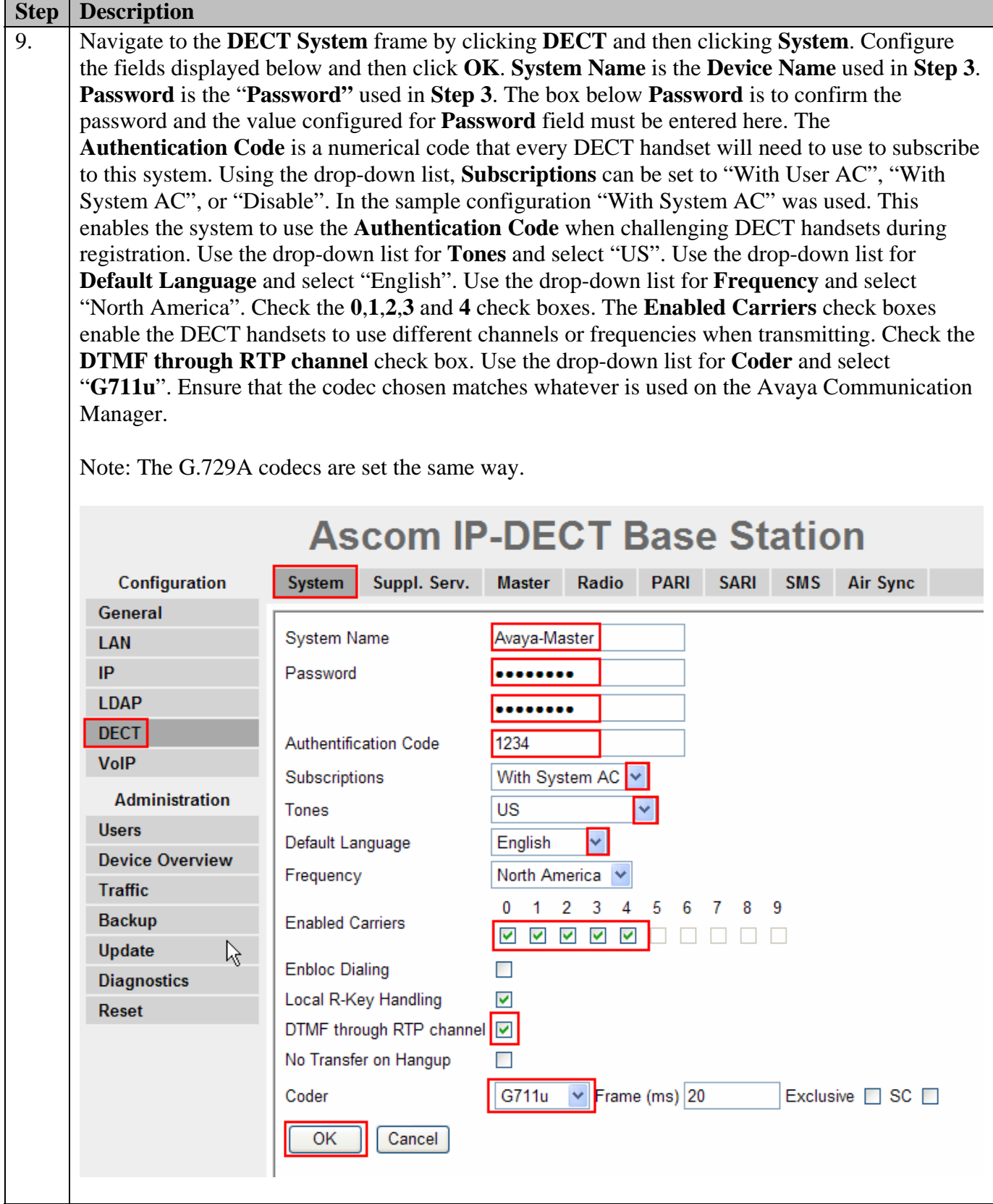

Solution & Interoperability Test Lab Application Notes ©2008 Avaya Inc. All Rights Reserved.

14 of 23 IP-DECT-APP-50

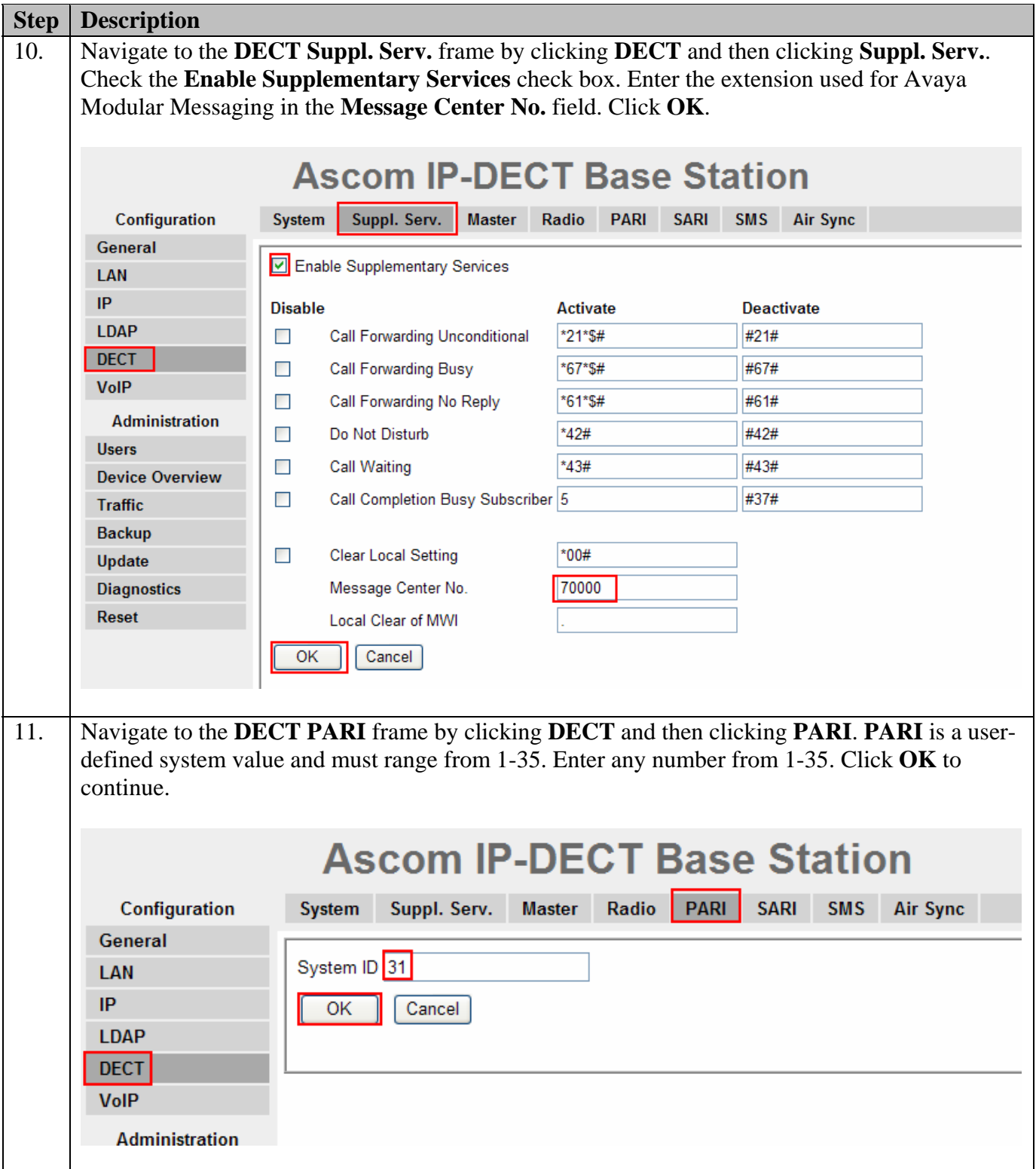

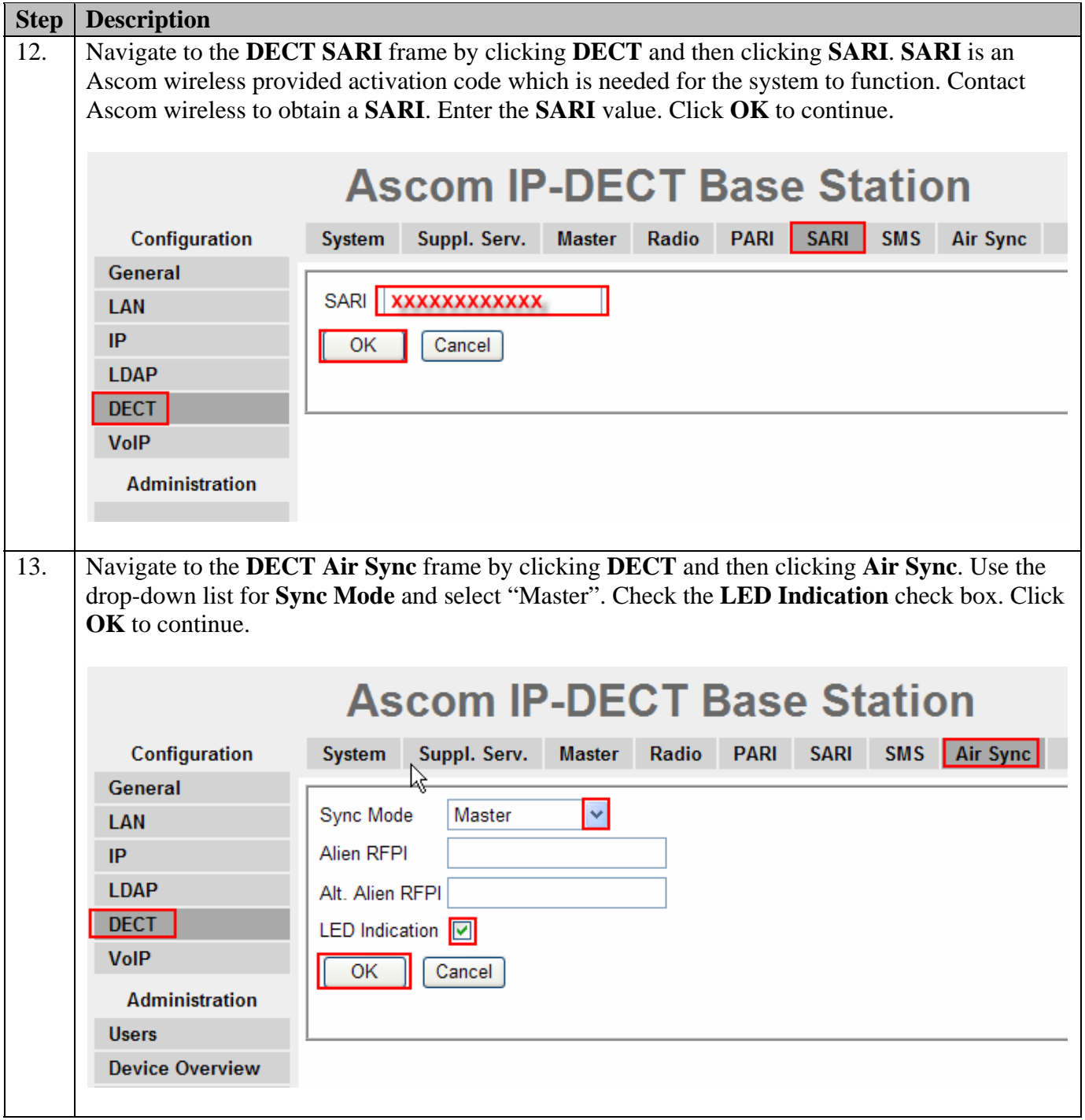

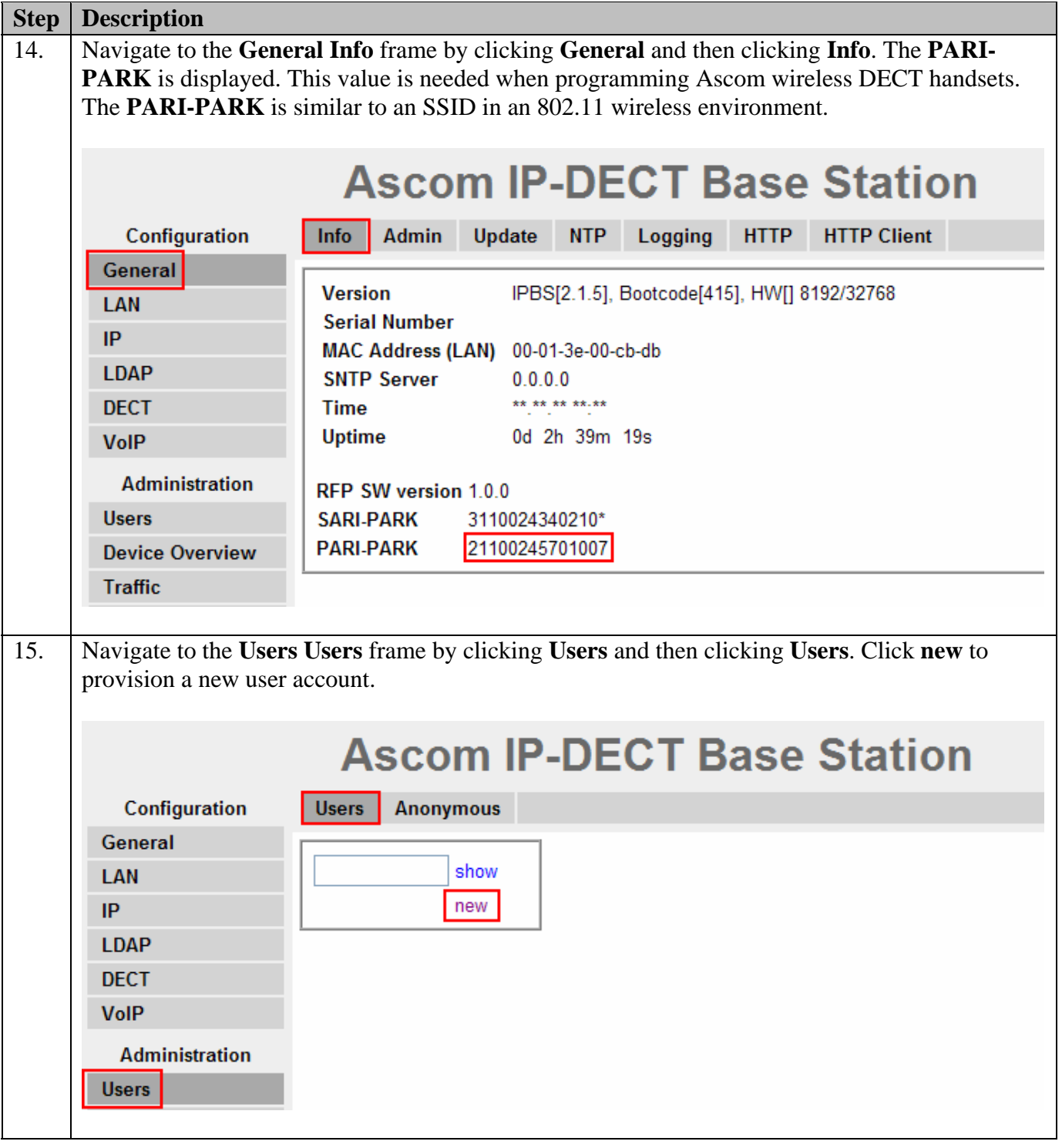

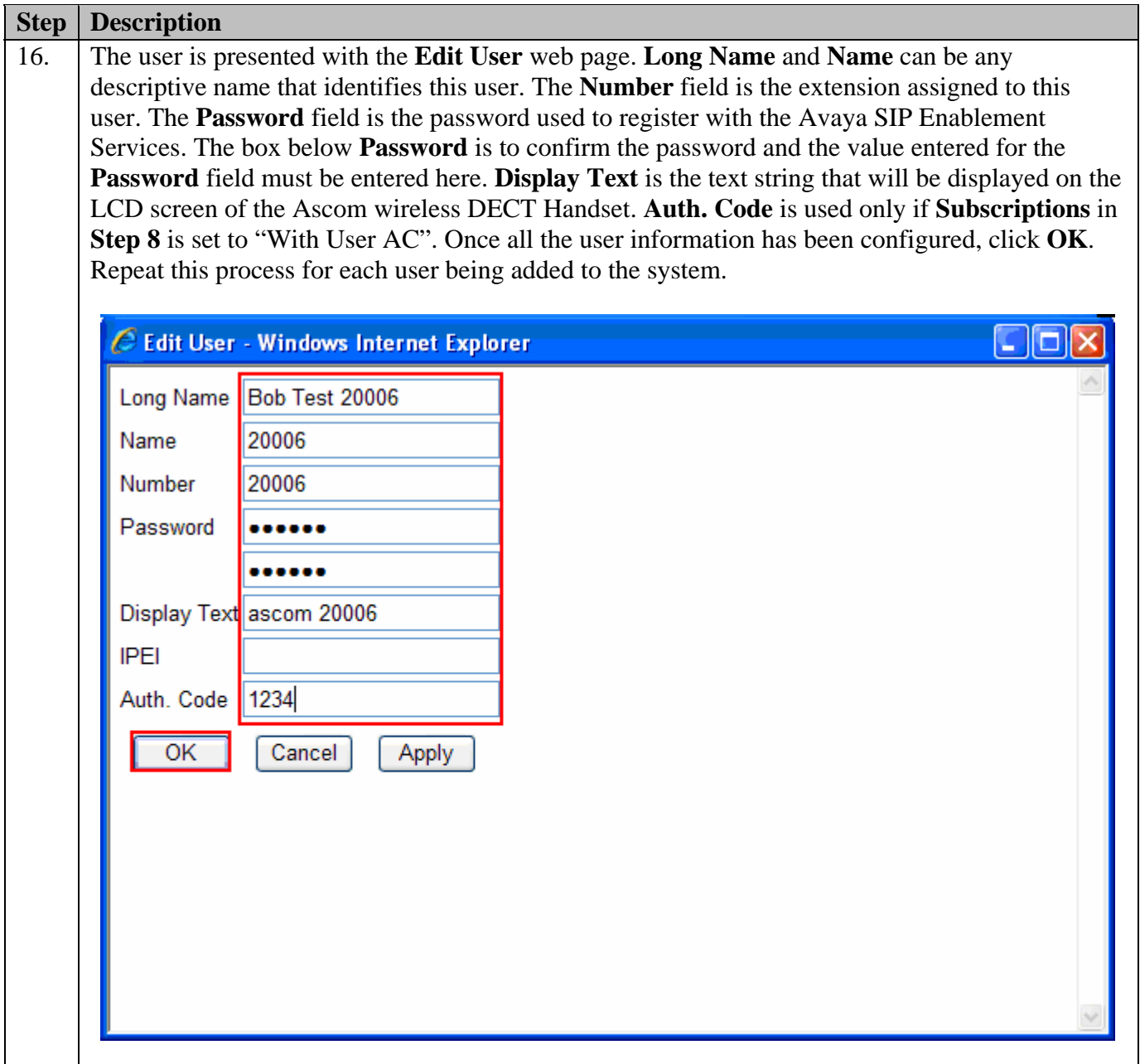

## **4.2. Configure Ascom wireless DECT Handset**

Refer to **Section 9 [7], [8]**, **[9]** and **[10]** to obtain information on the procedures for subscribing and registering the Ascom wireless DECT Handsets to the Ascom wireless IP-DECT Base Station.

## **5. Interoperability Compliance Testing**

The compliance testing focused on verifying interoperability of the Ascom wireless IP-DECT SIP solution (comprised of the Ascom wireless IP-DECT Base Station and Ascom wireless DECT Handsets) with Avaya Communication Manager, Avaya SIP Enablement Services, Avaya

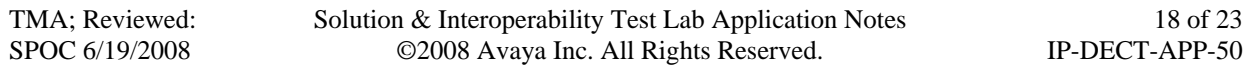

IA 770 INTUITY AUDIX and Avaya Modular Messaging. Additional testing verified proper operation with the Avaya 9630 IP Telephone, Avaya 9620 IP Telephone and the Avaya 2420 Digital Telephone. Voicemail and MWI using Avaya Modular Messaging and Avaya IA 770 INTUITY AUDIX was tested and verified to operate correctly.

Avaya's formal testing and Declaration of Conformity is provided only on the headsets/handsets that carry the Avaya brand or logo. Avaya may conduct testing of non-Avaya headsets/handsets to determine interoperability with Avaya telephones. However, Avaya does not conduct the testing of non-Avaya headsets/handsets for: Acoustic Pressure, Safety, Hearing Aid Compliance, EMC regulations, or any other tests to ensure conformity with safety, audio quality, long-term reliability or any regulation requirements. As a result, Avaya makes no representations whether a particular non-Avaya headset will work with Avaya's telephones or with a different generation of the same Avaya telephone.

Since there is no industry standard for handset interfaces, different manufacturers utilize different handset/headset interfaces with their telephones. Therefore, any claim made by a headset vendor that its product is compatible with Avaya telephones does not equate to a guarantee that the headset will provide adequate safety protection or audio quality.

### **5.1. General Test Approach**

The general test approach was to register the Ascom wireless DECT Handsets with Avaya SIP Enablement Services through the Ascom wireless IP-DECT wireless network and that voice mail left on Avaya Modular Messaging was able to be retrieved and that MWI worked. Calls were made between both wired and wireless telephones and specific calling features were exercised.

#### **5.2. Test Results**

The Ascom wireless DECT Handsets passed all test cases. Ascom wireless DECT Handsets were verified to successfully register with Avaya SIP Enablement Services. Two codecs were used for testing: G.711MU and G.729AB. Telephone calls were verified to operate correctly with the media path direct between the telephones (shuffling enabled) and with the media path centralized through Avaya Communication Manager (shuffling disabled). Calls were maintained for durations over one minute without degradation to voice quality. The telephony features verified to operate correctly included transfer (attended and unattended), hold/return from hold, multiple call appearances, caller ID operation, call forwarding (unconditional, on busy/no answer and clear), pickup groups, call pickup, bridged appearance alerting, and Avaya Modular Messaging voicemail and MWI.

## **6. Verification Steps**

#### **6.1. Ascom wireless DECT Handset Registration Verification**

The following steps can be used to ascertain the registration state of the Ascom wireless DECT Handsets that the Ascom wireless IP-DECT Base Station is configured to support.

From a web browser open up a connection to the Ascom wireless IP-DECT Master Base Station, refer to **4.1 Step 1**. Navigate to the **Users Users** frame by clicking **Users**, then clicking **Users**,

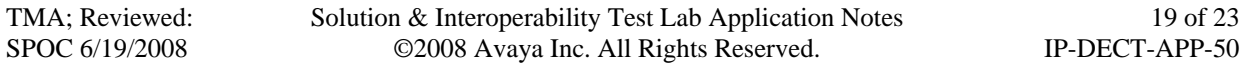

and then clicking **show**. A **Registration** state of "Pending" indicates an Ascom wireless DECT Handset has not registered to the Ascom wireless IP-DECT Base Station. A **Registration** state of "Subscribed" indicates that an Ascom wireless DECT Handset has connected to the Ascom wireless IP-DECT Base Station and requested the use of that particular extension. A **Registration** state that displays the IP Address of the Avaya SIP Enablement Services indicates the extension has successfully registered to both the Ascom wireless IP-DECT Base Station and Avaya SIP Enablement Services.

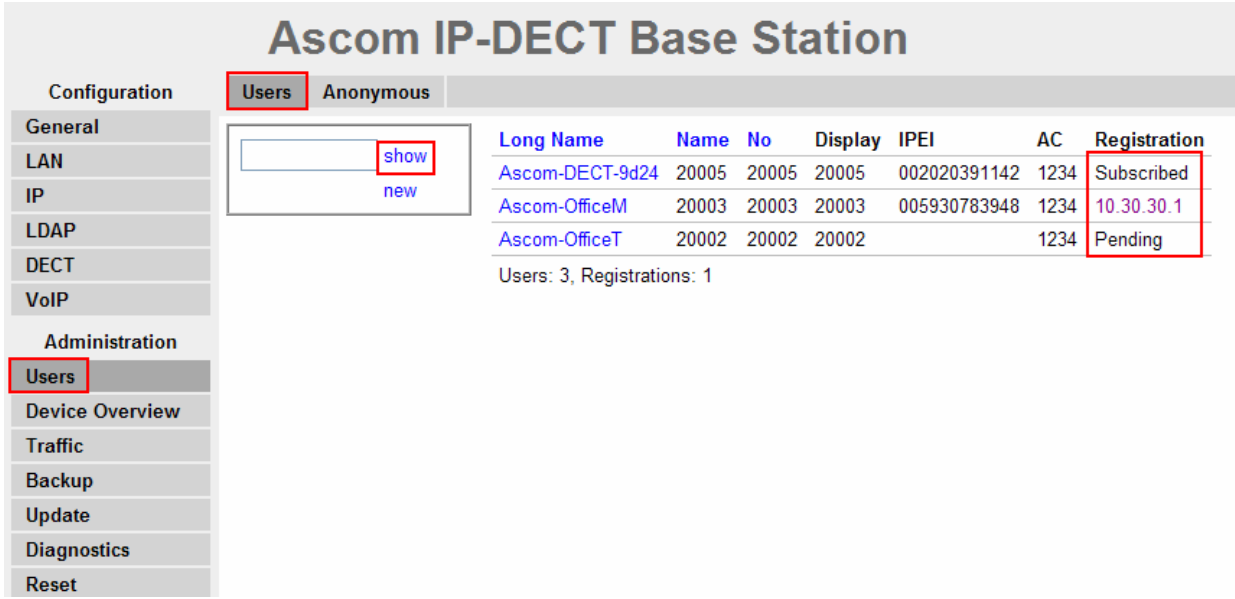

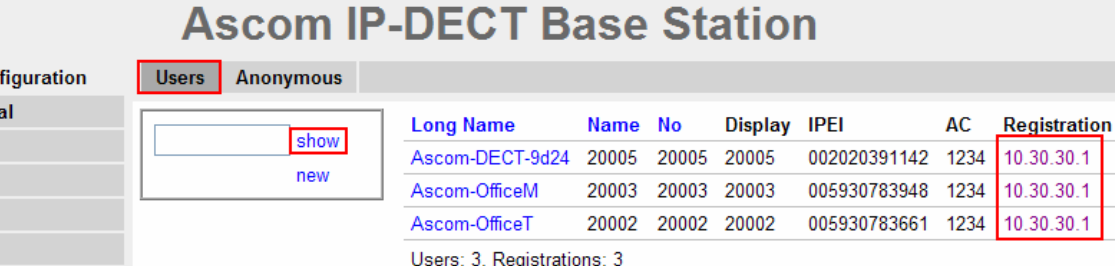

Con Genera

LAN

**LDAP** 

**DECT** 

VoIP

**Users** 

**Traffic Backup** Update **Diagnostics** Reset

**Administration** 

**Device Overview** 

IP.

#### **6.2. Ascom wireless DECT Handset Function Verification**

The following steps can be used to verify proper operation of the Ascom wireless DECT Handsets.

- Place calls from the Ascom wireless DECT Handsets and verify two-way audio.
- Place a call to the Ascom wireless DECT Handsets, allow the call to be directed to voicemail, leave a voicemail message and verify the MWI message is received.
- Using each Ascom wireless DECT Handset that received a voicemail, connect to the voicemail system to retrieve the voicemail and verify the MWI clears.
- Place calls to the Ascom wireless DECT Handsets and exercise calling features such as transfer and hold.

# **7. Support**

Technical support for the Ascom wireless IP-DECT Base Station and Handsets can be obtained through the following:

- **Phone:** 1-877-71ASCOM or 1-877-712-7266
- **Email:** techsupport@ascomwireless.com

# **8. Conclusion**

These Application Notes demonstrate how to build a sample SIP VoIP-enabled wireless network using the Ascom wireless IP-DECT Base Station with the Ascom wireless DECT Handsets. These Application Notes also demonstrate how to provide interoperability between Avaya Communication Manager, Avaya SIP Enablement Services, Avaya IA 770 INTUITY AUDIX and Avaya Modular Messaging with the Ascom wireless IP-DECT Base station and Handsets.

## **9. Additional References**

The following Avaya product documentation can be found at http://support.avaya.com.

- [1] *"Administrator Guide for Avaya Communication Manager, February 2007, Issue 3.1, Document Number 03-300509*
- [2] *SIP Support in Release 3.1 of Avaya Communication Manager Running on Avaya S83xx Servers, Issue 8, Doc ID 555-245-206, January, 2008*
- [3] *Installing and Administering SIP Enablement Services, March 2007, Issue 2.1, Document Number 03-600768*
- [4] *Avaya IA 770 INTUITY AUDIX Messaging Application Release 5.0Administering Communication Manager Servers to Work with IA 770 November 2007*
- [5] *Messaging Application Server (MAS) Administration Guide Release 3.1 with the Avaya, February 2007*
- [6] *Avaya one-X Deskphone Edition for 9600 Series IP Telephones Administrator Guide*

The following Ascom product documentation can be found at http://www.Ascomwireless.com.

- [7] *Installation and Operation Manual IP-DECT Base Station, January 2007 Ver. C, Document Number TD 92372GB*
- [8] *User Manual 9d24 MkII Cordless Handset USA, February 2007 Ver. C, Document Number TD 92411GB*
- [9] *User Manual OfficeM Cordless Telephone, May 2006 Ver. C, Document Number TD 92288GB*
- [10] *User Manual Cordless Telephone OfficeT, May 2006 Ver. C, Document Number TD 92282GB*

#### **©2008 Avaya Inc. All Rights Reserved.**

Avaya and the Avaya Logo are trademarks of Avaya Inc. All trademarks identified by ® and ™ are registered trademarks or trademarks, respectively, of Avaya Inc. All other trademarks are the property of their respective owners. The information provided in these Application Notes is subject to change without notice. The configurations, technical data, and recommendations provided in these Application Notes are believed to be accurate and dependable, but are presented without express or implied warranty. Users are responsible for their application of any products specified in these Application Notes.

Please e-mail any questions or comments pertaining to these Application Notes along with the full title name and filename, located in the lower right corner, directly to the Avaya DevConnect Program at devconnect@avaya.com.